## Programming (Visual Basic) - Exercise

## **Visibility**

Create an application with 4 small picture boxes and one large picture box. Each small picture box has a radio button. When each radio button is selected, the corresponding image for that picture box gets placed in the large box. Hint: use the image property of the picture box to change the image.

Place a check box on the screen which shows/hides the small images when checked/unchecked. Leave the checkbox unchecked when the application first opens, with the image choices and radio buttons hidden. When the checkbox is checked, the image choices and radio buttons will show.

Place an 'exit' image on the application which closes the program when clicked.

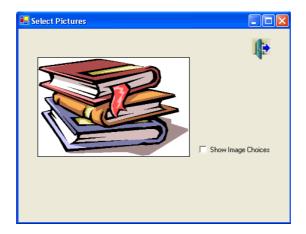

Opening screen

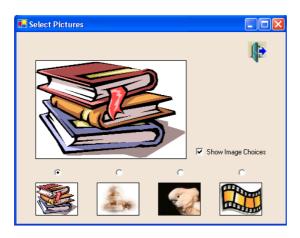

After checking box